NATHALIE PEREGRINE: Good morning, good afternoon and good evening everybody. This is the At-Large Technology Taskforce call on the 26<sup>th</sup> of August 2013. On the call today we have Dev Anand Teelucksingh, Olivier Crépin-Leblond, Bill Thanis, Glenn McKnight and Lance Hinds. There are no apologies. My name is Nathalie Peregrine. I'd like to please remind all participants to state their name before speaking for transcription purposes.

DEV ANAND TEELUCKSINGH: Okay. Thanks Nathalie.

OLIVIER CRÉPIN-LEBLOND: I'm getting feedback from someone.

DEV ANAND TEELUCKSINGH: Yeah, I'm hearing it too. All right, it's Glenn's line. Okay. Is there a way to mute audio from the web cam? I'll just share my web cam. Okay, is everybody hearing me now? Just to confirm; Bill, Lance, Olivier, you're hearing me? I've heard Olivier.

OLIVIER CRÉPIN-LEBLOND: Yeah.

DEV ANAND TEELUCKSINGH: Okay.

*Note: The following is the output resulting from transcribing an audio file into a word/text document. Although the transcription is largely accurate, in some cases may be incomplete or inaccurate due to inaudible passages and grammatical corrections. It is posted as an aid to the original audio file, but should not be treated as an authoritative record.*

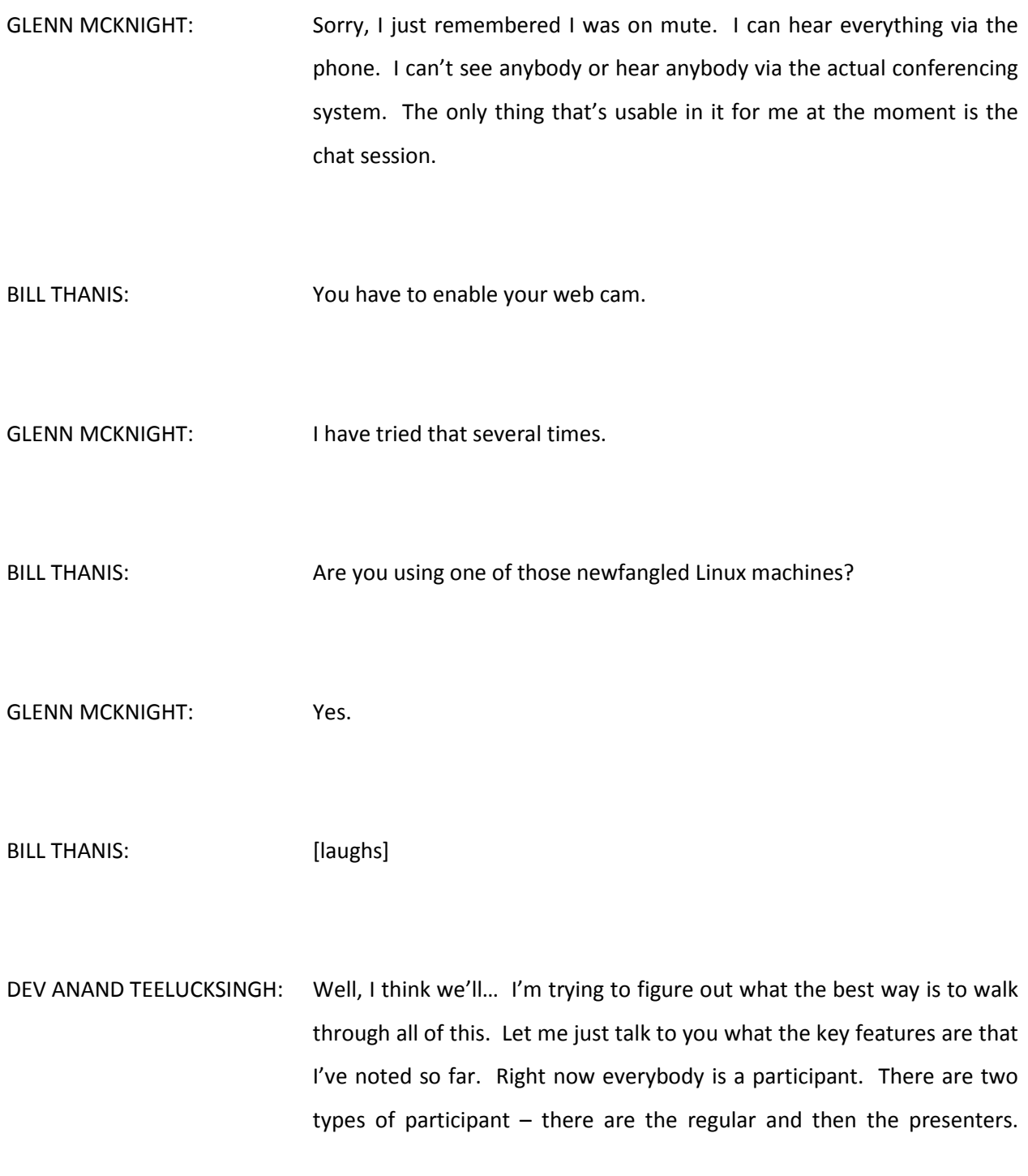

Myself and Nathalie are presenters, meaning that we are seeing a lot of options available to us. We have the entire list of participants, so right now we have six persons and Maurice trying to call in soon.

We have our chat and we have the ability to send a [floor cast? 00:03:25] to everybody, chat to certain presenters amongst ourselves or chat to specific persons. As an attendee, I would say it's a very sparse interface. You do not see a list of attendees. On the upper left corner you can raise your hand, but then you don't see a speaker's queue from the attendees' point of view.

Somebody could demonstrate this right now if they wanted to raise their hand. Right now I'm seeing no hands raised. Now I'm seeing Bill and Lance's hands raised, and then Olivier, which is going on and off, he's toggling it. As a presenter I can then acknowledge you and say, "Bill, you go ahead," and so forth. And then I can lower that person's hand if I wanted to, manually.

So that's an unusual thing about it: from an attendees point of view you don't see the participants. You can't even chat to participants actually. I can see anything as a presenter and I can say anything to anyone. But what persons can do is when they reply they can send it to presenters and the presenters would see it.

Well, everybody else should be able to see it. I think the default is "broadcast to all". Now, in the chat there is a method by which questions can be flagged. So if somebody asks a question I can flag it and there is a questions tab. Now, I don't think people would see this.

So that's something that's only to the presenters. So by the "chat" tab there are separate tabs for questions, and one for answers.

Let me see if I could do something here. Okay, I'm now sharing my applications. No, there's no way for me to control your screens unfortunately. All right, ending that sharing session. I was just trying to see if I could show you my screen. There are parts for seeing an Agenda so in that sense it is preformed as in Adobe Connect. Yes, I can show a presentation.

If I welcome everyone I will click onto the next screen and right now everybody should see this screenshot I uploaded. I can only upload presentations from Microsoft Presentations and image files. I can't do PDFs or anything like that.

OLIVIER CRÉPIN-LEBLOND: Can you do Word?

DEV ANAND TEELUCKSINGH: No, not even Word. Presentations and image files; .pnp, .png, .jpeg. Those are the only ones.

OLIVIER CRÉPIN-LEBLOND: Is there a blackboard?

DEV ANAND TEELUCKSINGH: Well, each thing is… Because each slide is an image I could mark up the tools. I could mark up the tools and say… And if you look here you could cross out that option and so forth. I could put things like arrows and so forth, so I could mark up each image directly. Let me move onto the next page. So we can do polls. I think you should all see this as a poll. Should we have TTF calls everyday and people want to answer that question, it's what they call a graded response. And you click submit. Are people able to do that?

OLIVIER CRÉPIN-LEBLOND: Yes, I just did it.

DEV ANAND TEELUCKSINGH: Okay, so I can skip to results now and see what people think. Okay, most people disagree. 66.7% disagree. Okay, the stats have changed. 25% agree and 75% disagree. So I can insert and manage polls. There is an icon for me to insert and manage polls. I guess it's good to do it as part of a presentation. To do it on an ad hoc basis you have to write the question, insert the form type and that kind of stuff. But it's not an easy way to get a temperature of the room.

> I think Glenn has a question here: "How about managing time in a meeting?" There is no managing of time. We could stay on this first line forever. There is no count or anything. It's just images being moved onto the screen. This was when we were testing it out and Nathalie was able to upload an image. Glenn, I think you have to clarify this. What do you mean by managing time in a meeting? Each item in a meeting? Okay.

There is no Agenda as such. There is no Agenda to walk through or anything of that sort. It's similar to Adobe Connect where we can all join the room and start talking and chatting, so it's very flexible but there is no time management at all. It's up to the presenters to move things along and keep track of Agenda Items and so forth. And there's no way to display the Agenda unless it's part of the presentation.

Let's see… Well, I guess everybody is able to see themselves in the web cam? To me it's a very strange thing that you're not able to communicate with each other, other than "broadcast to all". Let's see, is there anything else we want to mention here? We can do video. It only supports Windows Media video, .wmv, and the file limit is 100MB. So that means any movie files have to be converted.

So let me just play a video. [video plays] And yes, you would hear the audio from your computer so you have to make sure you have your speakers on. That was part of the Windows sample. Yeah, it takes time to upload so it's not something you would do during a meeting. You would have to prepare it before the meeting happens, upload the video and then it converts it. "Is there a standard featured slideshow?"

Glenn, when you say a standard featured slideshow, this was… Let me go back to the previous slide. We're just taking the default one and modifying it, trying to add slides and so forth. So to answer Olivier's question: "Does it work with all participants?" That's a good question. The video should have played for everybody. But it does use your computer's audio and so forth.

I thought the video quality is adequate. It's a bit pixelated but there's a trade-off between quality and speed here. Let me move onto the next slide. We don't need to play the video anymore. What? You want to play the video again, Olivier? Okay, sure. I'm playing the video again so you may want to mute your line. Okay, the video is now playing; we see horses, birds, fields…

OLIVIER CRÉPIN-LEBLOND: I'm seeing it in very good quality. It doesn't look pixelated at all here.

DEV ANAND TEELUCKSINGH: Okay, well maybe it's adjusting it for the bandwidth.

- OLIVIER CRÉPIN-LEBLOND: Maybe. Lance and Glenn, I don't know what quality you're seeing the video in?
- SPEAKER: The quality here is fine and our connection is varying but it was fine a few minutes ago and it's fine again. We're getting a lot more buffering because of our speed down here.
- DEV ANAND TEELUCKSINGH: Okay, so it automatically adjusts the quality of it. Okay, that's interesting. Visually I can recognize what I'm seeing and the audio on the video appears to be in synch with it. So maybe to ensure it transmits well it may degrade the video quality and ensure the audio and video

synch. Okay. And we're doing it with the video and for web cam streams. Go ahead?

SPEAKER: Can you make one of us a supervisor so we can see the other features? Because it's kind of limited when you're a…

DEV ANAND TEELUCKSINGH: A presenter? Well, Nathalie, let's promote everybody to presenters. Now, it will take some time because what happens is you have to now run Java Applet. So you have to enable those permissions. So you'll come out momentarily of your web cam; it's going to disappear because you've got to approve the Java Applet.

SPEAKER: I'm seeing it now.

DEV ANAND TEELUCKSINGH: And I should mention that there is potentially a downside. Not so much for participating but you do need Flash. It's similar to Adobe Connect and you do need Flash installed, but that means that some mobile/tablet accessibility could be a downside because Flash is not going to be supported for much longer on certain mobile platforms. And of course you'd need Java. In my mind that means it's restricted to desktop machines.

I see Bill has come back in as a presenter. You have to give permissions. Typically the browser will show up a warning, "warning, this code is not found. Do you want to run it? Are you sure you want to run it?" and so forth. Okay, I see Glenn is now a presenter. Okay, I'm just waiting for Lance and Olivier to run the Applet and come back in.

OLIVIER CRÉPIN-LEBLOND: It's now running. Connecting to server now. It's doing quite a few things to promote you to presenter.

DEV ANAND TEELUCKSINGH: Yes, it does, yeah.

- GLENN MCKNIGHT: See, this is the thing. The move now is for a conference tool that doesn't have to do this – it's independent of downloading controls and things like that, so the mere fact that you have to do this to become a thing is not a plus.
- DEV ANAND TEELUCKSINGH: Well, as I said, I think that's the reason why Maurice was not able to connect. I don't think there is any way to connect easily from a mobile or tablet because you need Flash installed. So that cuts out all of Apple's iPhones, iPads, etc. And how should I put it? For those running the latest smartphones, 4.3 on Android, I'm not sure if Flash even runs on that any more. So that's for all the Android OS phones, and I don't know what the experience would be like.

I'm thinking it would be okay because from an attendee point of view it's a very spartan interface; you just have the chat on the left, the screen for the slides and three buttons on top. I guess in a sense that's good because… And you can close off the chat or minimize it to the side so you have more space for the slide. I think everyone's promoted now.

OLIVIER CRÉPIN-LEBLOND: There's a lot more things you can play with.

DEV ANAND TEELUCKSINGH: Yeah, it's a lot busier. It looks like a traditional Adobe Connect where you have docks and panels and so on. And you can move the panels around. For example, to go back to the chat, I can click on the chat and right click and say "flag as a question". And for presenters that means that the presenter can keep track of all the questions.

> Now, the answers however… There's no way to pair the answers. So somebody could say "the answer is" and then I have to flag that text as the answer to that question. And then I see… Actually, you don't even have to do anything in the chat. I could say: "Okay, Olivier, we'll try it again, I've now flagged that question as answered," and then that question moves to the "answered" tab.

> So it doesn't really pair the answers but I guess it's a good way of keeping track of the questions being asked during the call. Or, when you're doing a presentation like a webinar you're queuing up all the questions so the moderator can flag the text as a question and put it in a

separate tab. Then at the end of the presentation he can go through the questions one-by-one.

- GLENN MCKNIGHT: Dev? I'm going through the process of being one of the presenters. Can you hear me? I'm getting a login screen that's coming up asking for the conference phone number, access code and task code and it will not allow me to go further. Did anybody else get that?
- LANCE HINDS: There was a note I think when you were changing when it said that you should be FZ03 or something like that.
- GLENN MCKNIGHT: I have a code. They gave me 6ZNX but I don't know the conference phone number or the access code. I'm assuming it's not our Adobe code.
- OLIVIER CRÉPIN-LEBLOND: It doesn't reconnect you automatically? For me it gave me a code and said in case it doesn't let you in, this is the code and it gave me a different code. But it automatically reclogged me into it.
- GLENN MCKNIGHT: Well, what I'm seeing the standard screen that was before. On the left is my chat, in the middle is the slide and on the right is starting with

Olivier's casual look, me in the middle, Dev and I don't see Lance anymore.

DEV ANAND TEELUCKSINGH: That's correct. Lance, you were going to answer?

LANCE HINDS: In my case I need to install a later version of Flash player. I'm currently doing that so you're not going to see me until I do that. I'm doing that now.

DEV ANAND TEELUCKSINGH: Just click on "reload web cam" when you're done. It's a very strange thing because it worked for me as an attendee but when I became a presenter it asked me for the Flash plugin, which was strange. I thought it was a Chrome issue but now I guess it's the interaction with Java and Flash. Because this conference control system is running on Java and maybe there's some kind of interaction between Java and Flash that requires you to reinstall again.

> I'm just going through the slides here. It does seem to have a system similar to Adigo, where we can integrate audio into the ReadyTalk system – there's an audio tab here from the presenter's point of view. And you can mute people and so forth. And it has its own dial-out system so we can dial out to people and so forth. I don't think we would ever want to switch from Adigo but I guess it's useful to note.

Moving onto the next slide, in terms of the polls, there are six types of polls – the yes/no, multiple-choice single answer or multiple answer, free text and a ranking poll or an opinion poll. And it points it out here. You create your post prior to the meeting, you don't try and create it ad hoc. We can do it. I'll click on "polls" under "insert and manage", "create a new poll". I don't think people are seeing this text though because my window is doing it.

And it's literally a single question type of poll actually. Let me insert it in here. Close, insert. Actually I can't insert it. I don't know if that's because there are so many persons as presenters. But it's only for a single question on that slide and you can export it as a .csv afterwards. So that's good for webinars and so forth. What else is next in the features?

Discuss best practices. It would also record the audio if the audio was being piped in through the ReadyTalk system, so that's good. It does create an archive. I believe it creates an archive of all the chat as well. Although I guess we'll find that out at the end of this call. So we can share the screen. I can share my desktop and so forth and all presenters can do that. I see Lance is back on the video.

Well, I think the challenge is we can't have too many presenters because then people will go crazy with annotating and that type of thing. But yeah… Bill, I don't see you as a presenter though. Didn't it work for you? I can't see which presenters are doing this but anyway. Bill, are you there?

- BILL THANIS: Sorry, yeah. I had to mute my phone because basically there's a lot of noise in the background. It told me to be a presenter, I went through all of it and it gave me the same thing I had before.
- DEV ANAND TEELUCKSINGH: Bill, what are you running right now?
- BILL THANIS: I'm running Linux, Fedora 18 and I'm on Firefox. I've got the latest version of Flash on and it doesn't seem to have a problem with that, it just doesn't seem to do anything.
- DEV ANAND TEELUCKSINGH: Well, to be a presenter you need Java for sure, so… All right. So I think those are the key things here. Any… Go ahead Bill.
- BILL THANIS: The Java Applet did actually download and install properly, so I don't know what's going on, it just doesn't seem to want to… It's either not running, but it looks like it is. I just seem to have gone back into the normal user mode.

DEV ANAND TEELUCKSINGH: Okay.

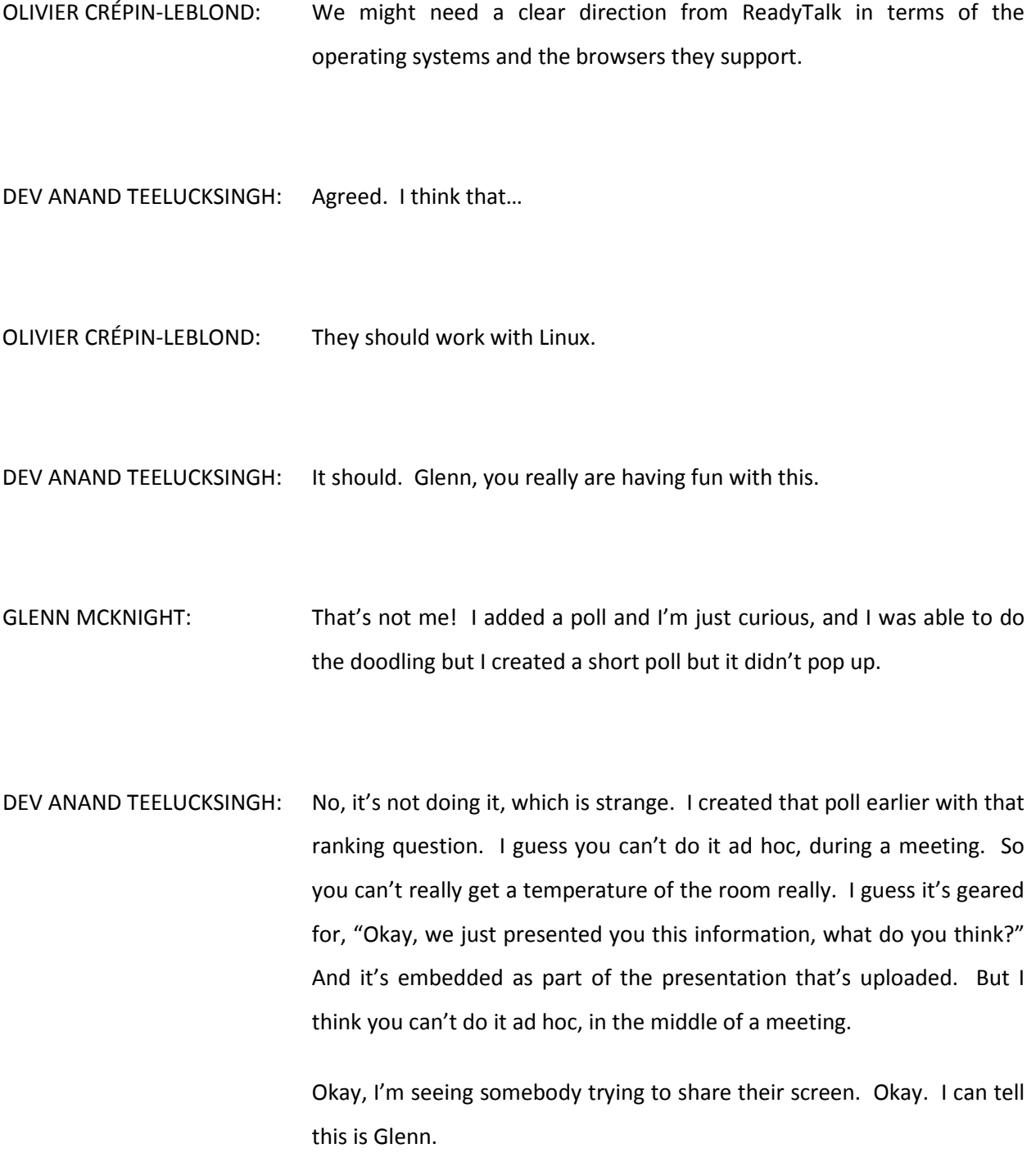

OLIVIER CRÉPIN-LEBLOND: Yes, it's coming out. It's a bit slow though.

- DEV ANAND TEELUCKSINGH: Yeah, that would do… To the right with the login, it came up a few seconds after but it worked. Okay, so I think we've covered that. You've seen it from both sides now from the presenter's point of view and the attendee point of view. Well, any observations you have? Let's go down the queue here. Olivier? I see you shaking your head or some sort?
- OLIVIER CRÉPIN-LEBLOND: No-no, that's fine. I'm just looking. It works quite well. I don't know who's doing conference within a conference within a conference…

GLENN MCKNIGHT: I'm trying to get out of it. [laughter]

DEV ANAND TEELUCKSINGH: Well, I have one of my observations, which is that this I think we could develop key case usage for this as a webinar type system, where a sales person is contacting a group of persons. They want to show slides, they want to show videos, collect questions from the attendees, and then they can have questions issued and answer them at the end of the call and then they'd have a poll at the end of the call.

> It doesn't really seem to help in terms of Work Agendas, as in a Working Group. There is no way to create an Agenda or do… Well, there's no

way to schedule Agenda Items and so forth, unless you're doing it as part of the slides. The technology works on the desktop. I think if you're running Windows or Mac you're not going to have many problems on the desktop. Once you have Flash… Actually, I'm not sure if Mac Flash is supported anymore.

Well, most desktops with Flash and Java. You need Flash to be an attendee. For presenting you need to have Java installed. In terms of presentations or slides, you can only import PowerPoint slides. It doesn't do .doc files or PDFs. Nothing of that sort. Video, only Windows Media video can be played, which plays well, I must say. I guess that's not a big issue in terms of video. You just have to convert the video beforehand and upload it beforehand.

OLIVIER CRÉPIN-LEBLOND: I'm surprised it doesn't crash whoever's doing this.

DEV ANAND TEELUCKSINGH: It shouldn't crash really, but up to a point it becomes almost incomprehensible to control. [laughs] From the presenter's point of view we do have a good, wide overview of the room. You can see who's there. If you hover over each person… Actually, not only can you share your desktop, you can grant control to a person. So this is really good for a sales type presentation, where you want to say, "Here, you try it," and you could then control the presenter's screen.

> So you can do remote control here. It's not just sharing screens. From the attendee's point of view, it's a very clean interface in the sense that

all you have is the chat to the left, which you can minimize, and slides. And you can only broadcast to everybody. So I guess in a way… You can do a private chat, Lance, but as a presenter. Not as an attendee. Presenters have a "god" mode. You can talk privately to attendees, you can talk privately between other presenters or send it to them individually as a private chat.

I'm trying to think of the key points here. I think Glenn you're trying to insert some slides here but obviously these are just image files?

GLENN MCKNIGHT: Yeah.

- DEV ANAND TEELUCKSINGH: So you can upload image files during a meeting and the presenters can insert new images and so forth. Let's see… Any other thoughts, questions, observations?
- LANCE HINDS: [inaudible 00:38:10] to do the basic things that you're looking for in a conference tool? I would have liked to see a little bit more flexibility on the attendee screen, certainly in terms of being able to have private chats with fellow participants. That's one that would have been nice to see. Certainly on the presenter side as well there is a lot of things that you can do…

Maybe that's the intent. Maybe if you're a participant you're a participant and you're there to listen or watch. And that might just be conceptual.

DEV ANAND TEELUCKSINGH: Two points there. The thing also is that the presenters can initiate a private chat to you but when the attendee replies back they can't reply privately to you. So it's more like you're whispering in somebody's ear.

LANCE HINDS: Right.

DEV ANAND TEELUCKSINGH: So the presenters could whisper in your ear and say, "Hey, your hair's not combed," or whatever, and you can't really reply privately to that. So it's a one-way thing. The presenters can whisper to attendees but the attendee's reply is, by default, public. So it's not really a private chat in a sense.

LANCE HINDS: Yeah, so you can do that. I don't know.

DEV ANAND TEELUCKSINGH: Just to come back to your second point regarding the attendees, I think it's really like… ReadyTalk is great for the webinar-type sessions where… And it's not really geared towards Working Group participants, as such. You're not really participating other than answering in a poll. You're

going to be given a presentation, you're going to see the slides and you can do a poll. You can raise your hand but in a sense you're disconnected from it because you can't even see a speakers' queue. I thought that was quite unusual.

To me that shows that it's really geared towards the presenters calling the shots on everything. You're an attendee and you're not… I guess this is great for sales; doing a demo with customers. Oh, you're a prospective customer, here is our product. So I think it's great for when the attendees aren't within a Working Group. If they are somewhat disparate members of John and Jake Q Public, it would work well.

Glenn, you said you lost your webcam but I'm seeing you.

GLENN MCKNIGHT: Yeah, I had to play with it. I found it again.

DEV ANAND TEELUCKSINGH: Okay. Glenn, your thoughts or observations?

GLENN MCKNIGHT: Well, I am concerned that the tool requires a lot of add-ons and features and it alienates people in the process. I think there are some neat tools to it but I don't want to get enamored with technology. I want efficiency. I like some of the features of it but I think there is a little bit of work you've got to do in advance to create the right polls and stuff.

What I'm disappointed about is that in the Agenda Item, where Lucid Meeting is good, you set times per Agenda Item – say ten minutes to go over a topic and so much for discussion  $-$ ; it's a countdown clock so that everyone knows how much more time is left. So this has its benefits but it also has some detracting things. So I think if we can summarize it in our report from all of us that would be good.

DEV ANAND TEELUCKSINGH: Okay, thanks Glenn. Olivier, any observations you wish to make?

OLIVIER CRÉPIN-LEBLOND: Thanks very much Dev. I'm still playing around with the bits as it is. I'm a bit confused on some of it. For example, at the moment you've got some slides at the bottom of the screen and there are three of them that ask questions; what are the limits of ReadyTalk? And then it allows you to provide as a person just one answer. And it goes "one person has responded" and I can't see what that person has responded beyond that.

DEV ANAND TEELUCKSINGH: When you go to the slide itself where the poll is, what happens is that you see on the right hand slide the poll results for each of the slides.

OLIVIER CRÉPIN-LEBLOND: I can't double-click on them to read them?

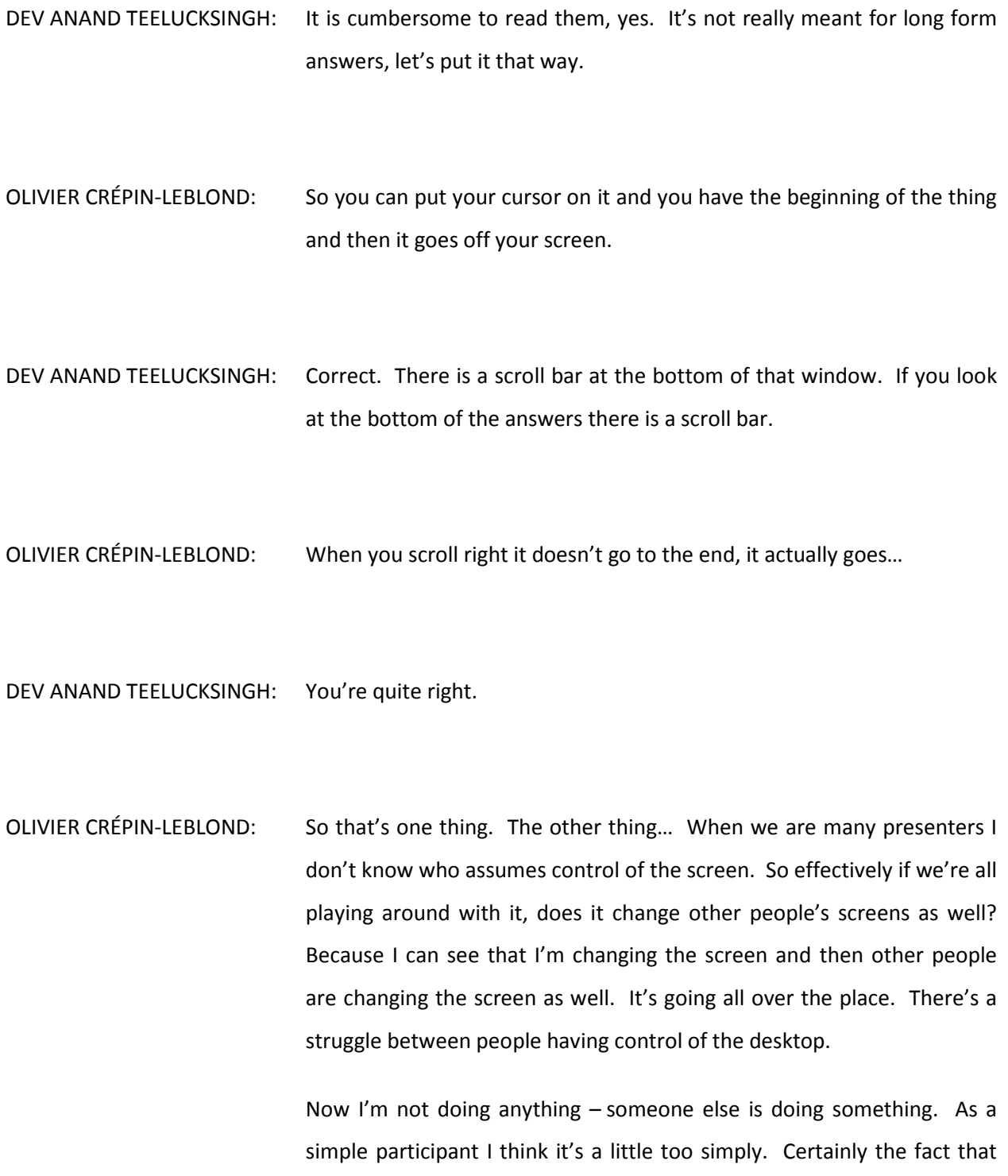

you cannot chat from person to person or have a private chat is a bit of a problem. It's a good tool for webinars with just a one-way process, but it's a bit more of a concern when you deal with an actual Working Group discussion on your desktop.

DEV ANAND TEELUCKSINGH: I agree.

- OLIVIER CRÉPIN-LEBLOND: In comparing the tools that we have here, when doing a webinar, certainly looking at the… I'm doing the green highlighter. I'm in two minds about this. I don't think it actually has all the features that we would require if we were going to use it in a Working Group. Far from it. Just for webinars it would be okay.
- DEV ANAND TEELUCKSINGH: Because all of these are images you can't even highlight the line cleanly or anything like that. You can't select text from the slides, it's not like a PDF.

OLIVIER CRÉPIN-LEBLOND: Oh, this comes out as an image then?

DEV ANAND TEELUCKSINGH: All these are images.

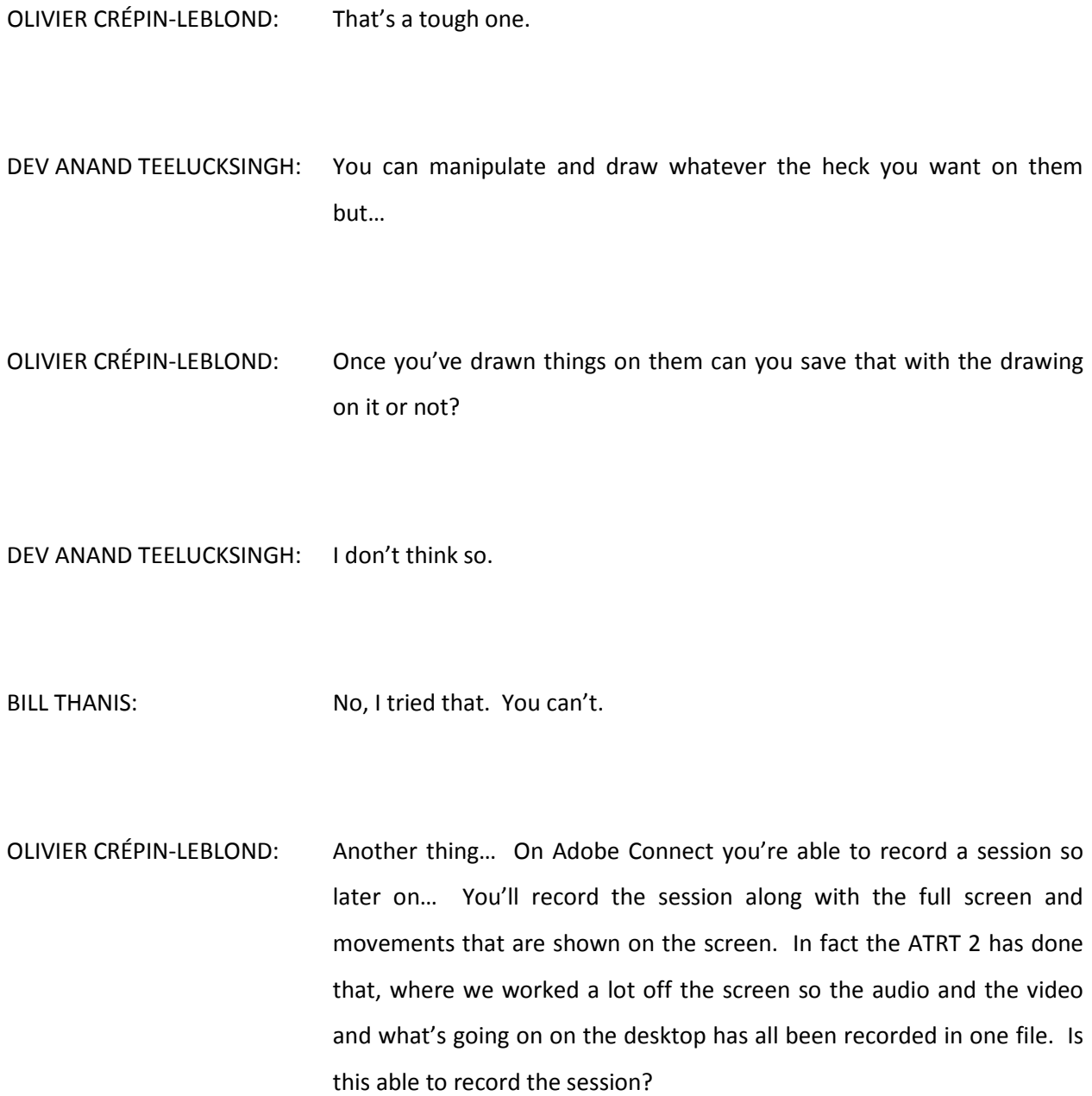

DEV ANAND TEELUCKSINGH: As far as I can tell it would not do that type of live recording of all the markups and so on. It will record the audio and I believe at the end of it we can see the chat captured and the responses from any polls, because you can download the polls as .csv files and so on. Let's see, best practices.

LANCE HINDS: Olivier, is your web cam on?

OLIVIER CRÉPIN-LEBLOND: No, for some reason it's stopped.

- DEV ANAND TEELUCKSINGH: So has mine actually. I think what happened was that if there are… I can turn it back on. I think when the web cam was closed off for a second it reset everybody's.
- GLENN MCKNIGHT: Just in response to what Olivier was saying, I'm just looking at the slide on best practice on post meeting. It says "show your ReadyTalk recorded content using the managed recordings interface and conference center. So, Olivier, I think under that one slide called "best practices" it implies that you can record the content.

OLIVIER CRÉPIN-LEBLOND: Thank you Glenn.

- DEV ANAND TEELUCKSINGH: I think what Olivier is talking about is the markups and so forth. Hopefully at the end of this call we will see it happen. So if you could see all of the markups and so forth, the underlines and so on… We'll see. Okay. We are past the hour by the way. Let's see… Bill, any thoughts, comments?
- BILL THANIS: One simple comment. Effectively I couldn't use this thing so all of the features that you were talking about probably are very good or bad, but I couldn't use any of them. I could see things being done on the whiteboard. When I tried share the webcam it told me it was sharing it but it didn't do anything. I can't seem to get the audio working at all either. It's telling me it's there but it's not. This may have to do with the simple fact that they may not support Linux in any way.

DEV ANAND TEELUCKSINGH: It might be coded in such a way that the plug in won't work with…

BILL THANIS: [inaudible 00:51:18] if they did that, simply because they are using Flash and Java as opposed to anything coded specifically for Linux. So they may not support the Firefox browser that I was using – it doesn't support Firefox.

DEV ANAND TEELUCKSINGH: By the way, I know Maurice was trying to get on the call. Was he able to get on the call or did he have something else to do, or was it a technology issue?

BILL THANIS: As far as I know he tried to get on the call. He sent me an email saying so. He couldn't get on it.

DEV ANAND TEELUCKSINGH: All right.

BILL THANIS: He got a message. Basically he tried to phone in and get onto here and when he tried to get onto the ReadyTalk application it kept kicking him out. I told him he may need to register and he said he's already done so. So I can't tell you any more than that.

DEV ANAND TEELUCKSINGH: All right. We'll try and figure something else out. Okay, I think we've practically covered all the things we wanted to talk about ReadyTalk. Any other final comments or observations here? I think… I'll try and write up a summary again and put it up on the Wiki and all of us could add or edit any comments on this. Anything else? I guess somebody has to raise their hand to do this. Actually, as presenters you can't raise your hand. [laughs] I've just noticed that. Nope, you can't. Only attendees can raise hands.

- GLENN MCKNIGHT: I would suggest emailing a look at their FAQs on ReadyTalk to see if they deal with that issue that Bill was bringing up, because it may be something they have a workaround. I'm not sure but I think they must have encountered this problem before.
- DEV ANAND TEELUCKSINGH: Thanks Glenn. I'll do some more checking up on those links there, in terms of the ReadyTalk.com/support and so on. It also raises a little more difficulty to join the ReadyTalk. Each of us has to get an individual log in URL, as opposed to just joining a room, like Lucid Rooms or Adobe Connect room and so on. So there's no way to easily share that link. When the ATRT 2 meeting starts, what's the AC room like? Click, share it on Skype to everybody and everybody can join. This is not like that.

You have to register, you have to get a unique URL and then click on that in your email when you get it. All right, that was something else to note though. Go on.

LANCE HINDS: This leads to a larger question, because I remember the discussion when we weren't necessarily looking to get all the features of Adobe Connect. Maybe something that could be used effectively. Now, we seem to be heading back to a position where we're looking at what this does as opposed to Adobe Connect.

And I think that there is a general description of what, as users, we'd like to see, but maybe probably a little more specificity in terms of what it is that the users… Whether we want a cheaper version or a lighter version of Adobe Connect. What it is exactly that we're looking for.

DEV ANAND TEELUCKSINGH: Point taken Lance. Again, the criterion is up on the Wiki, so I highly recommend that we go to the Wiki and make any suggestions there. Okay? But I take your point. I guess I keep comparing it to Adobe Connect because that's what everybody is used to and will continue to use. It's not like these things are going to replace Adobe Connect, as such.

> But if there is going to be a switch… Say a Working Group is going to try and use this, they're going to be basing their experiences on Adobe Connect, because that's what they've been used to for a few years now.

LANCE HINDS: And the functionality has been available there.

DEV ANAND TEELUCKSINGH: That's right. So if there is functionality in a conferencing tool that offers better ways to get the job done, in terms of working together and doing a meeting then great. But this is a different way of doing the same things. From my perspective it's not that compelling, unless there was some sort of clear benefit. It didn't use plugins for example, or

something like that. Okay, I think we are nine minutes past the hour here, although we did start late.

I think we can close off the meeting now. I think we have gone through this ReadyTalk thoroughly though. We've seen the benefits and the down sides. So I encourage everybody – when the Wiki page goes up on ReadyTalk – to add you own observations and so on. And our next conference call would be next week, which would be a regular call using the Lucid system. Again, two of them are Action Items. Lance, I know you have some Action Items there, so…

Okay, will that I think we can close off this call. Thanks everybody for taking the time to check this out.

OLIVIER CRÉPIN-LEBLOND: Thank you so much.

[general goodbyes]

**[END OF TRANSCRIPT]**